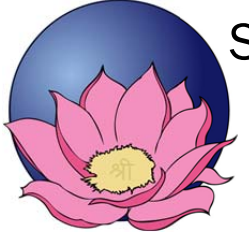

# Sussex Pulmonary & Endocrine Consultants, PA

Reetu Singh, MD, FACE Vikas Batra, MD, FACP, FCCP, FAASM Caryn B. Chasanov, MSN, RN, CCRN, FNP-BC

## **PATIENT PORTAL INSTRUCTIONS**

#### **Initial Setup:**

- *1. Request access from our office.*
- *2. Review and sign the Portal Activation Form (also available from our website or at the office).*
- 3. You will then receive a welcome email, which will contain the URL for the portal website. The email will *also contain your username and a temporary password*
- 4. You can click on the URL and enter the credentials provided in the email to log on to the portal.
- 5. After the initial logon, you will be prompted to change your password. This is essential to ensure security *and privacy!*
- *6. You are now set to use the portal!*

#### **Available Components:**

- *General Messages:* This component allows you to send secure email to/from our office staff. When you receive a message from our office, you will receive an email asking you to log into the secure Patient Portal to retrieve it.
- *Messages:* This list all the messages you have received form the office ( Inbox) as well as all messages sent by you to the office ( Sent messages*).*
- *Account Information:* This is your demographic and personal information . You may make changes as necessary which will be then reviewed by our staff and changes will be imported thereafter.

*Intake Forms:* This may be used to update any new surgeries, hospitalization or allergies since your last visit.

### *Review*

*Lab/test Results: Here you can see the results of your labs/tests ordered by our office. Referrals: This gives a list of all the referrals sent by our office to other providers PHR Compete Report: This gives a medical summary including Allergies, Problems, Medications and results PHR view: This gives you more details on your medical condition in a TAB form Visit Summary: This gives a summary of your office visits by dates*

*Appointments: Please use the New appointment link to request an appointment. The current and previous appointments are also visible to you*

#### *Requests*

Refill Request: You may use this to request a refill of any listed medication. If a medication you are taking is not listed, you must notify us by sending a general message or calling the office. Click on the medication and a new message window opens up. Please fill the pharmacy the medication is to be sent to. If not sure please mention in the actual message and state if a 30 or 90 day fill is requested. We will review the request (usually within 1 *business day), and let you know whether the request is approved.*

*Lab request: Please use this if you would like to request any new labs form our office*

Referral request: Please use this if you would like to request a referral to another provide and the reason for the *referral.*